# **Como imprimir através da rede**

Não é possível instalar diretamente as impressoras da rede em máquinas pessoais. O problema reside no fato de a rede **sem fio** ser **diferente** da rede **com fio**, onde se localizam as impressoras.

Isso pode ser contornado pelo acesso remoto via SSH.

# **Acesso direto via SSH**

Para imprimir diretamente por SSH, é necessário:

- 1. Gerar o PDF (LaTeX, salvar como PDF ou imprimir para PDF);
- 2. [Copiar o arquivo para o servidor;](https://wiki.ime.usp.br/tutoriais:como_transferir_arquivos_via_ssh)
- 3. [Acessar o servidor via SSH;](https://wiki.ime.usp.br/tutoriais:como_acessar_a_rede_ime_de_fora)
- 4. Executar o comando lpr para imprimir o arquivo. Exemplo:

**lpr** -Pcompasso arquivo.pdf

No exemplo, compasso é a impressora do bloco B. Para mostrar a lista de impressoras execute:

lpstat -a

## **Instalação via túnel de SSH**

É um requisito saber [acessar a rede por SSH.](https://wiki.ime.usp.br/tutoriais:como_acessar_a_rede_ime_de_fora)

**1) criar um túnel de SSH, a partir de shell.ime.usp.br, até cups.ime.usp.br.** O comando abaixo vai associar a porta 6631 local à porta 631 do cups.ime.usp.br através do host shell.ime.usp.br.

*# note que "usuário" deve ser seu usuário da rede, criado a partir de criaconta.ime.usp.br* **ssh** -L 6631:cups.ime.usp.br:631 usuário@shell.ime.usp.br

#### **2) configurar o cliente de CUPS do computador para usar localhost com a porta configurada no ssh como servidor de CUPS**

export CUPS\_SERVER=localhost:6631 *# chamar programa que vai efetivamente abrir o documento (e.g. evince)* evince seu\_documento.pdf

## **Papel branco**

Por padrão, faz-se a impressão em papel reciclado. Para imprimir em papel comum, use o seguinte

comando:

#### **lpr** -Pcompasso -o MediaType=Plain -o InputSource=Tray3 arquivo.pdf

From: <https://wiki.ime.usp.br/> - **Wiki da Rede IME**

Permanent link: **[https://wiki.ime.usp.br/tutoriais:imprimindo\\_atraves\\_da\\_rede?rev=1662985847](https://wiki.ime.usp.br/tutoriais:imprimindo_atraves_da_rede?rev=1662985847)**

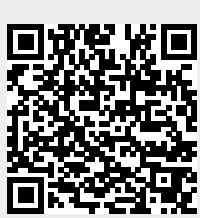

Last update: **2022-09-12 09:30**